## **Datensicherung Helios 3D**

Um den Schaden im Falle eines Datenverlusts einzuschränken, empfehlen wir Ihre Daten regelmäßig zu sichern. Auch vor Updates sollten alle Daten vorsichtshalber gesichert werden. Selbstverständlich testen wir unsere Updates vor der Freigabe, jedoch können wir nie alle Eventualitäten in einem für uns fremden Umfeld vorhersehen.

Eine vollständige Datensicherung bedeutet im Falle von Helios 3D, dass sowohl die Datenbank, als auch Teile der Programminstallation gesichert werden sollten. Dies ist erforderlich, da die Planungsdaten teilweise in den Zeichnungen und teilweise in der Datenbank gespeichert werden.

Wir empfehlen folgendes Vorgehen:

1. Erstellen Sie mindestens eine Kopie von Ihrem Projekt und Bibliotheksordner, deren Pfade Sie in den Helios 3D Systemeinstellungen hinterlegt haben.

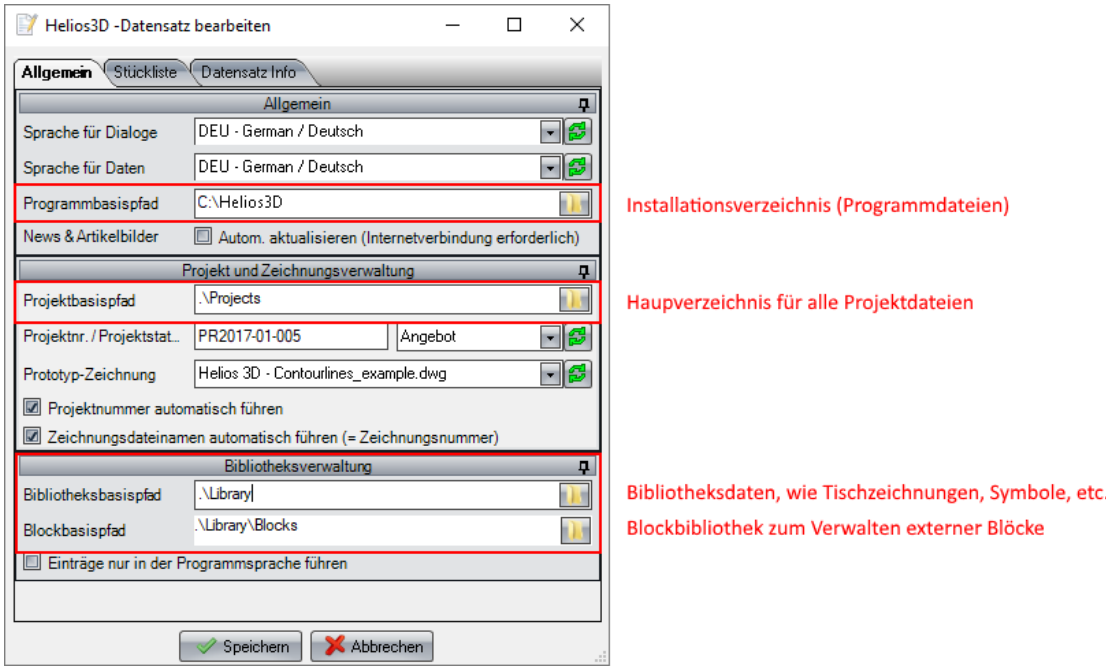

2. Sicher Sie die Datenbank. Dazu benötigen Sie ein SQL Server Management Studio Express. Eine genaue Anleitung finden Sie auf der Internetseite von Microsoft. Idealer Weise sollte dies von Ihrem IT Fachmann durchgeführt werden.

Ab HELIOS 3D 2017 kann jeder Benutzer mit Vollzugriff auf den SQL Server die Datenbank auch aus der Applikation heraus sichern.

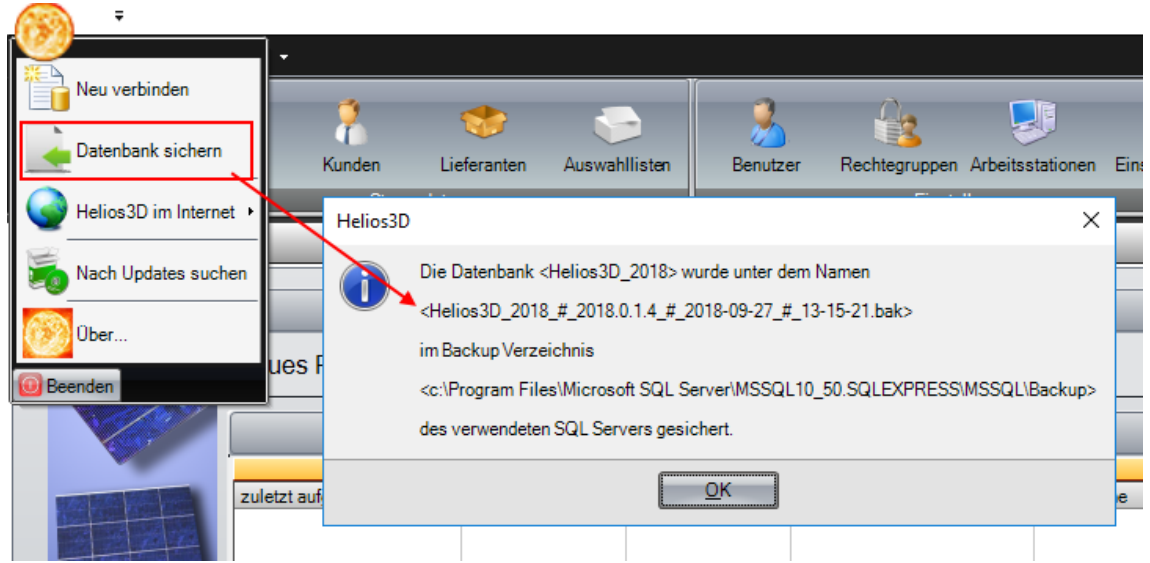

Der Zielpfad für die .bak Datei liegt auf dem SQL Server, nicht auf dem Client!!!

Im Rahmen eines Updates können Sie auch eine komplette Kopie der Helios 3D Umgebung anlegen, so dass Sie bei Problemen nach dem Update eine lauffähige Version der alten Umgebung besitzen.

Dazu gehen Sie wie folgt vor:

- 1. Kopieren Sie die gesamte Helios 3D Installation, d.h. den Installationsordner + ggf. den Projektordner + ggf. den Bibliotheksordner).
- 2. Kopieren Sie die Datenbank. Dazu können Sie beispielsweise eine Sicherung erstellen und unter neuem Namen wiederherstellen. Dazu benötigen Sie SQL Management Studio. Sie können die aktuellste Programmversion von Microsoft herunterladen.
- 3. Starten Sie die kopierte Helios 3D Version und melden Sie sich dabei an der kopierten Datenbank an.
- 4. Gehen Sie in die Helios 3D Systemeinstellungen und passen Sie die Pfade (Programmbasispfad, Projektbasispfad, Bibliotheksbasispfad) entsprechend an.

Bei Updates muss immer nur die korrekte Datenbank angegeben werden. Die Programmdateien werden automatisch über die in Schritt 4 angegebenen Pfade angesprochen.